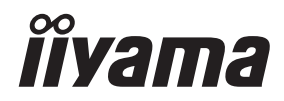

# *INSTRUKCJA OBSŁUGI* ProLite

# **Touch Panel PC**

## $P<sub>CD</sub>$  $i$   $He$   $TW222345$  $P<sub>CD</sub>$  ite TW2424AS

Bardzo dziękujemy za wybranie Panel dotykowy PC firmy iiyama.

Zalecamy, abyś poświęcił kilka minut i dokładnie przeczytał tę krótką, lecz wyczerpującą instrukcję, zanim zainstalujesz i włączysz Panel dotykowy PC.

Przechowuj tę instrukcję w bezpiecznym miejscu do wykorzystania w przyszłości.

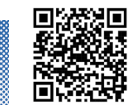

Zeskanuj kod QR, aby dowiedzieć się więcej o dodatkowym oprogramowaniu/ usługach dostępnych dla Twojego produktu IIYAMA lub odwiedź stronę iiyama.com/signup

## **DEKLARACJA ZGODNOŚCI Z WYMAGANIAMI OZNAKOWANIA CE**

Niniejszy Panel dotykowy PC jest zgodny z wymaganiami następujących Dyrektyw WE/UE: 2014/53/UE "Dyrektywa dotycząca urządzeń radiowych", 2009/125/WE "Dyrektywa ErP" i 2011/65/UE "Dyrektywa RoHS".

Wymogi dotyczące odporności na zakłócanie spełniane są w przypadku użytkowania urządzenia w budynkach mieszkalnych, biurowych i rzemieślniczych, a także małych zakładach, zarówno wewnątrz budynków, jak i poza nimi. Wszystkie miejsca użytkowania urządzenia charakteryzują się dostępem do publicznej sieci zasilania niskim napięciem.

Oświadczenie o narażeniu na promieniowanie:

To urządzenie jest zgodne z limitami narażenia na promieniowanie CE określonymi dla niekontrolowanego środowiska. To urządzenie powinno być instalowane i obsługiwane z minimalną odległością 20 cm pomiędzy chłodnicą a korpusem.

Poniżej podano zakres częstotliwości roboczej i maksymalną moc wyjściową (EIRP):

ProLite TW2223AS

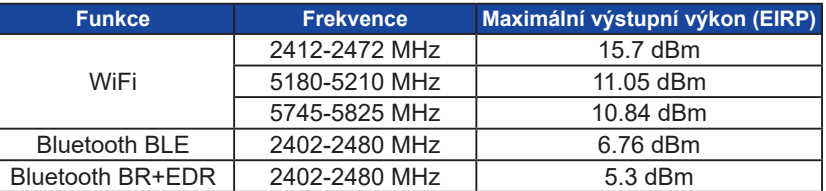

#### ProLite TW2424AS-B1

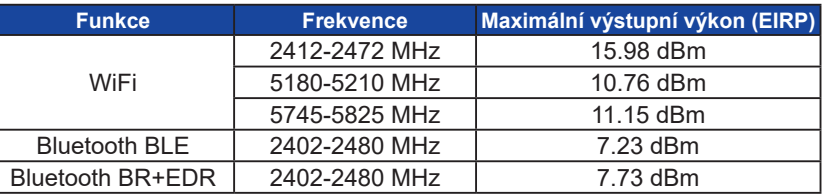

#### ProLite TW2424AS-B1 A / W1 A

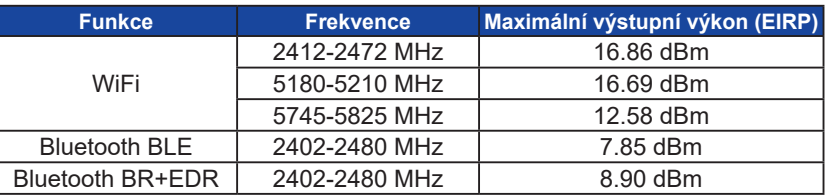

IIYAMA CORPORATION: Wijkermeerstraat 8, 2131 HA Hoofddorp, The Netherlands Model Nr. : TW2223A, TW2424A

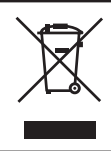

Zalecamy recykling starego sprzętu. Wszelkie informacje na ten temat można znaleźć klikając link Poland na międzynarodowej stronie internetowej firmy iiyama pod adresem https://iiyama.com

- Rezerwujemy sobie prawo do zmiany danych technicznych bez uprzedzenia.
- Wszystkie znaki towarowe używane w tej instrukcji obsługi stanowią własność ich odpowiednich właścicieli.

## **SPIS TREŚCI**

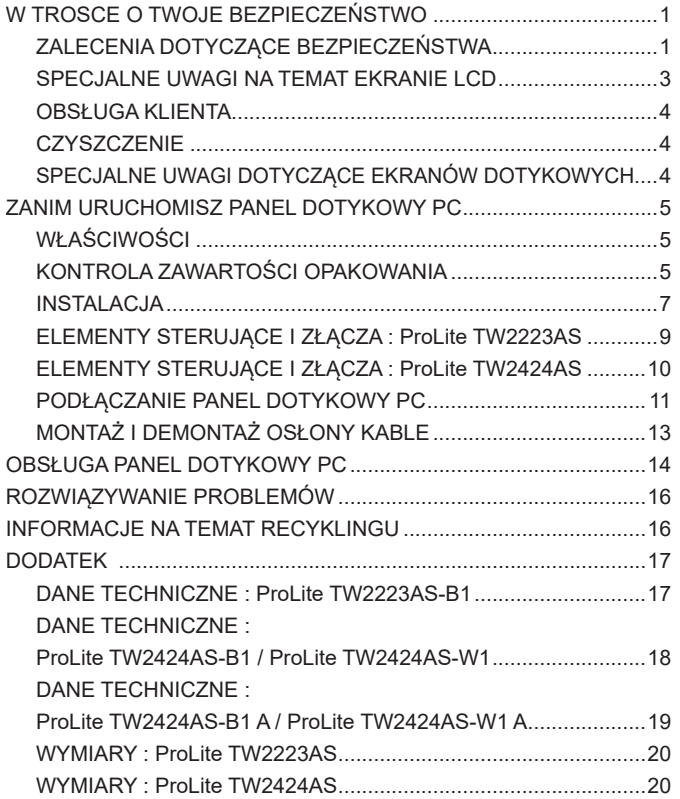

## <span id="page-3-0"></span>**ZALECENIA DOTYCZĄCE BEZPIECZEŃSTWA**

#### **OSTRZEŻENIE**

#### **ZAPRZESTAŃ UŻYTKOWANIA PANEL DOTYKOWY PC, GDY CZUJESZ, ŻE WYSTĘPUJE JAKIŚ PROBLEM**

Gdy zauważysz jakiekolwiek nienormalne zjawiska, takie jak dym, dziwne dźwięki lub opary, odłącz Panel dotykowy PC i natychmiast skontaktuj się z centrum serwisowym firmy iiyama. Dalsze używanie Panel dotykowy PC może być niebezpieczne i spowodować pożar lub porażenie prądem elektrycznym.

#### **NIGDY NIE ZDEJMUJ OBUDOWY**

Wewnątrz Panel dotykowy PC znajdują się obwody wysokiego napięcia. Usunięcie obudowy może narazić użytkownika na niebezpieczeństwo wywołania pożaru lub porażenia prądem elektrycznym.

#### **NIE WKŁADAJ ŻADNYCH PRZEDMIOTÓW DO PANEL DOTYKOWY PC**

Nie dopuszczaj do sytuacji, aby we wnętrzu Panel dotykowy PC znalazły się jakiekolwiek ciała stałe lub płyny, na przykład woda. W razie takiego zdarzenia, natychmiast odłącz Panel dotykowy PC i skontaktuj się ze swym dostawcą lub z centrum serwisowym firmy iiyama. Używanie Panel dotykowy PC z jakimikolwiek obcymi obiektami wewnątrz może spowodować pożar, porażenie prądem elektrycznym lub inne uszkodzenia.

#### **USTAW PANEL DOTYKOWY PC NA PŁASKIEJ, STABILNEJ POWIERZCHNI**

Panel dotykowy PC może spowodować obrażenia ciała w razie upadku lub upuszczenia.

#### **NIE UŻYWAJ PANEL DOTYKOWY PC W POBLIŻU WODY**

Nie używaj Panel dotykowy PC w miejscach, gdzie mogłoby dojść do spryskania lub oblania Panel dotykowy PC wodą, ponieważ mogłoby to spowodować pożar lub porażenie prądem elektrycznym.

## **PANEL DOTYKOWY PC NALEŻY UŻYWAĆ PRZY OKREŚLONYM ZASILANIU**

Zadbaj, aby Panel dotykowy PC był używany tylko przy określonym zasilaniu energią elektryczną. Korzystanie z zasilania o niewłaściwym napięciu spowoduje nieprawidłowe działanie i może spowodować pożar lub porażenie prądem elektrycznym.

## **PRAWIDŁOWE UŻYCIE ZASILACZA SIECIOWY**

Używaj tylko Zasilacza Sieciowy dostarczonego w zestawie. Użycie Zasilacza Sieciowy innego typu może skutkować uszkodzeniem samego Zasilacza Sieciowy lub Panel dotykowy PC, pożarem lub porażeniem prądem.

#### **NIE OTWIERAJ ZASILACZ SIECIOWY**

Zasilacz Sieciowy może narazić użytkownika na niebezpieczeństwo wywołania pożaru lub porażenia prądem elektrycznym.

#### **CHROŃ PRZEWODY**

Nie zginaj kabli. Nie ciągnij za zasilacz, kabel zasilający lub kabel sygnałowy. Nie stawiaj żadnych ciężkich przedmiotów na kablach. Uszkodzenie kabli lub zasilacza może doprowadzić do pożaru lub porażenia prądem elektrycznym.

#### **NIEKORZYSTNE WARUNKI POGODOWE**

Zaleca się nie używać Panel dotykowy PC w czasie silnej burzy z wyładowaniami, ponieważ częste zaniki zasilania mogą spowodować nieprawidłowe działanie. Zaleca się także nie dotykać wtyczki w takich okolicznościach, ponieważ mogłoby to spowodować porażenie prądem elektrycznym.

### **UWAGA**

#### **MIEJSCE USTAWIENIA PANEL DOTYKOWY PC**

Nie ustawiaj Panel dotykowy PC w miejscach, gdzie mogą wystąpić nagłe zmiany temperatury lub w przestrzeniach wilgotnych, zapylonych lub zadymionych, ponieważ mogłoby to spowodować pożar, porażenie prądem elektrycznym lub uszkodzenie. Nie należy go również narażać na nadmierne ciepło, takie jak słońce, ogień itp.

#### **NIE USTAWIAJ PANEL DOTYKOWY PC NA NIESTABILNYM PODŁOŻU**

W przypadku ustawienia Panel dotykowy PC w nieodpowiednim miejscu, Panel dotykowy PC może przewrócić się i spowodować obrażenia ciała. Należy także zadbać, aby na Panel dotykowy PC nie były umieszczane żadne ciężkie przedmioty.

Wszystkie przewody powinny być ułożone w taki sposób, aby dzieci nie mogły ich pociągać, co mogłoby spowodować obrażenia ciała.

#### **ODŁĄCZ PRZEWODY PRZED PRZESTAWIENIEM PANEL DOTYKOWY PC**

Przed przemieszczaniem Panel dotykowy PC wyłącz zasilanie, odłącz kabel zasilający od gniazdka oraz zadbaj o odłączenie przewodu sygnałowego. Jeżeli nie odłączysz tych przewodów, może dojść do pożaru lub porażenia prądem elektrycznym.

#### **ODŁĄCZAJ PRZEWODY PANEL DOTYKOWY PC**

Gdy Panel dotykowy PC ma nie być używany przez długi okres czasu, zaleca się pozostawienie Panel dotykowy PC z odłączonymi przewodami.

#### **PRZY ODŁĄCZANIU PRZEWODU CHWYTAJ WTYCZKĘ**

Aby odłączyć zasilacz, kabel zasilający lub kabel sygnałowy, zawsze odłączaj je trzymając za wtyczkę. Nigdy nie ciągnij samego przewodu, ponieważ może to spowodować pożar lub porażenie prądem elektrycznym.

#### **NIE DOTYKAJ WTYCZEK WILGOTNYMI RĘKAMI**

Wyjmowanie lub wkładanie wtyczki do gniazda wilgotnymi rękami może być przyczyną porażenia prądem elektrycznym.

#### **OSTRZEŻENIE DOTYCZĄCE BATERII**

Baterii nie można wymienić. Jeśli chcesz wymienić baterię, skontaktuj się ze sprzedawcą lub centrum serwisowym iiyama w celu zapewnienia bezpieczeństwa.

#### **INNE ZALECENIA**

#### **ZALECENIA DOTYCZĄCE ERGONOMII**

W celu wyeliminowania zmęczenia oczu nie używaj Panel dotykowy PC ustawionego na jasnym tle lub w ciemnym pomieszczeniu. Aby zapewnić optymalne warunki oglądania, Panel dotykowy PC powinien być ustawiony na wysokości tuż poniżej poziomu oczu i w odległości 40-60 cm (16-24 cali) od oczu. Kiedy używa się Panel dotykowy PC przez długi okres czasu, zalecane jest przerywanie pracy co godzinę na dziesięć minut, ponieważ ciągłe patrzenie na ekran może spowodować przemęczenie wzroku.

## <span id="page-5-0"></span>**SPECJALNE UWAGI NA TEMAT EKRANIE LCD**

Przedstawione poniżej objawy są zjawiskami normalnymi w przypadku ekranie LCD i nie wskazują problemu.

- **INFO** W zależności od używanego wzoru na pulpicie, możesz stwierdzić niewielką nierównomierność jasności ekranu.
	- Ze względu na właściwości ekranu LCD, po przełączeniu wyświetlanego obrazu może utrzymywać się powidok poprzedniego ekranu, jeśli ten sam obraz był wyświetlany przez kilka godzin. W takim przypadku, dzięki zmianie obrazu lub wyłączeniu zasilania na kilka godzin następuje powolna regeneracja ekranu.

## **STOSOWANIE**

Produkt ten może być używany 24 godziny na dobę przy ograniczonej żywotności. Jeśli jasność zostanie zredukowana do 50% wartości maksymalnej, żywotność podświetlenia LED wynosi zazwyczaj 30 000 godzin.

Wyświetlacz działa w orientacji poziomej, pionowej i face-up (stolikowej).

## **GHOSTING**

Należy pamiętać, że na wszystkich ekranach LCD może wystąpić efekt ghostingu. Efekt powidoku powstaje, gdy statyczne obrazy są wyświetlane na ekranie przez dłuższy czas. Ghosting nie jest trwałym efektem, jednak należy unikać wyświetlania nieruchomych obrazów przez dłuższy czas.

#### **ABY ZAPOBIEC POWSTAWANIU GHOSTINGU**

Aby uniknąć efektu ghostingu i przedłużyć żywotność Panel dotykowy PC należy:

- Używać wygaszacza ekranu z ruchomą grafiką lub czarno-białymi obrazami.
- Regularnie zmieniać tło pulpitu.
- Zmniejsz jasność Panel dotykowy PC.
- Wyłączać Panel dotykowy PC, gdy nie jest używany lub zarządzać jego czasem wyłączenia, korzystając z zegara wielofunkcyjnego.
- Jeśli Panel dotykowy PC jest zainstalowany w środowisku o wysokiej temperaturze otoczenia lub jest całkowicie zamknięty, zdecydowanie zalecamy korzystanie z aktywnego systemu wentylacji lub wentylatorów chłodzących.

## **ABY WYELIMINOWAĆ GHOSTING**

- Wyłączaj Panel dotykowy PC na dłuższy czas. Może to być kilka godzin lub kilka dni.
- Używaj wygaszacza ekranu (czarnego i/lub białego) i uruchamiaj go na dłuższy okres czasu.

## <span id="page-6-0"></span>**OBSŁUGA KLIENTA**

**INFO** ■ Gdy musisz zwrócić swoje urządzenie do naprawy, a oryginalne opakowanie zostało wyrzucone, prosimy o skontaktowanie się ze swym dostawcą lub z centrum serwisowym firmy iiyama w celu uzyskania porady lub zastępczego opakowania.

## **CZYSZCZENIE**

- **OSTRZEŻENIE | J**eśli podczas czyszczenia Panel dotykowy PC dojdzie do wpadnięcia jakichkolwiek materiałów lub rozlania na Komputer Dotykowy takich płynów jak woda, natychmiast odłącz kabel zasilający i skontaktuj się ze swym dostawcą lub z centrum serwisowym firmy iiyama.
- Aby chronić powierzchnię dotykową, uważaj aby nie zarysować ekranu i nie przyciskaj **INFO** do niego twardych przedmiotów.
	- Nigdy nie używaj następujących silnych rozpuszczalników. Mogą one uszkodzić obudowę i powierzchnię ekranu.

Rozcieńczalnik **Czysta benzyna** Środki czyszczące o działaniu ściernym Środki do czyszczenia w aerozolu Wosk Rozpuszczalniki kwasowe lub zasadowe

- Skutkiem pozostawania obudowy przez długi okres czasu w zetknięciu z jakimikolwiek produktami z gumy lub tworzyw sztucznych może być degeneracja lub odbarwienie materiału obudowy.
- **OBUDOWA** Plamy można usuwać za pomocą ściereczki lekko zwilżonej roztworem łagodnego detergentu. Następnie należy wytrzeć obudowę miękką suchą szmatką.
- **EKRAN DOTYKOWY** nawilżonej łagodnym środkiem do czyszczenia szyb lub mieszanką (w proporcji Powierzchnię ekranu dotykowego należy czyścić przy pomocy miękkiej szmatki 50/50) wody i IPA (alkoholu izopropylowego). Nie używaj kwasu ani zasadowego rozpuszczalnika do czyszczenia powierzchni panelu (lub ekranu).

## **SPECJALNE UWAGI DOTYCZĄCE EKRANÓW DOTYKOWYCH**

- **UWAGA**
- Dotykanie powierzchni ekranu przedmiotami szpiczastymi, o ostrych krawędziach lub metalowymi może trwale uszkodzić monitor.

Może to prowadzić do unieważnienia gwarancji.

Zalecamy używanie rysika przewodzącego (o promieniu 0,8 lub większym) lub palca.

## <span id="page-7-0"></span>**ZANIM URUCHOMISZ PANEL DOTYKOWY PC**

## **WŁAŚCIWOŚCI**

- **Obsługuje rozdzielczości do 1920 × 1080**
- ◆ Wysoki kontrast 3000:1 (typowa) / Jasność 400cd/m<sup>2</sup> (typowa): **ProLite TW2223AS**
- **Wysoki kontrast 1000:1 (typowa) / Jasność 250cd/m<sup>2</sup> (typowa): ProLite TW2424AS-B1 / W1**
- **Wysoki kontrast 1000:1 (typowa) / Jasność 350cd/m<sup>2</sup> (typowa): ProLite TW2424AS-B1 A / W1 A**
- **Automatyczne obracanie**
- **Głośniki Stereo 2 × 2W: ProLite TW2223AS**
- **Głośniki Stereo 2 × 5W: ProLite TW2424AS**
- **System operacyjny Android**
- **Zgodność ze standardem zamocowania VESA (100mm×100mm)**

## **KONTROLA ZAWARTOŚCI OPAKOWANIA**

Do opakowania są dołączane wymienione poniżej akcesoria. Sprawdź, czy znajdują się one w opakowaniu razem z Panel dotykowy PC. Jeżeli czegoś brakuje lub coś jest uszkodzone, skontaktuj się ze swym lokalnym dostawcą firmy iiyama lub z regionalnym biurem firmy iiyama.

- 
- Zasilacz Sieciowy \*¹ Kabel zasilający (Typ: UE/Wielka Brytania) \*²
- Osłonę kabla Śruby do Osłona na kable (2 sztuki)
- Śruby M4 do montażu VESA (5 sztuki) Instrukcja bezpieczeństwa
- 
- Skrócona instrukcja obsługi

ZANIM URUCHOMISZ PANEL DOTYKOWY PC 5

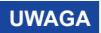

\*<sup>1</sup> Odpowiedni Zasilacz Sieciowy

#### ProLite TW2223AS / ProLite TW2424AS

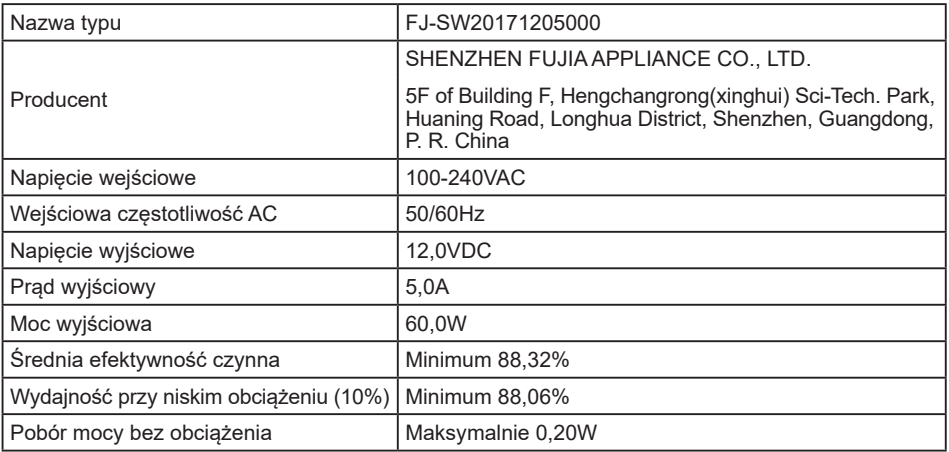

\*² Pamiętaj, iż używanie nieoryginalnego kabla zasilającego skutkuje utratą wszelkich praw gwarancyjnych.

Konieczne jest używanie zatwierdzonego kabel zasilającego o specyfikacji równej lub lepszej od  $H05VVF, 3G, 0,75mm<sup>2</sup>.$ 

## <span id="page-9-0"></span>**INSTALACJA**

**UWAGA** Przed instalacją upewnij się, że ściana lub ramię pulpitu wytrzyma ciężar Panel dotykowy PC i mocowania.

## **[ INSTALACJA NA ŚCIANIE ]**

## **UWAGA**

Jeśli chcesz powiesić Panel dotykowy PC na ścianie, użyj śrub M4 (4 sztuki). Jej długość dostosuj do grubości uchwytu tak, aby długość śruby "L" wynosiła 4mm. Dłuższa śruba może uszkodzić części elektryczne wewnątrz Panel dotykowy PC i w konsekwencji doprowadzić do porażenia prądem lub uszkodzenia Panel dotykowy PC.

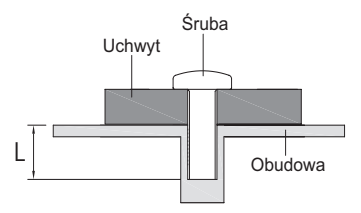

## **[ ZALECENIA DOTYCZĄCE ZABUDOWY ]**

**UWAGA** Monitor nie został zaprojektowany z myślą o użytkowaniu w środowisku gdzie panuje wysoka temperatura.

> W przypadku zabudowy monitora należy zadbać o odpowiednia wentylację, która utrzyma temperaturę na poziomie zgodnym z wymogami specyfikacyjnymi.

## **[ OBRÓT OBRAZU ]**

Panel dotykowy PC został zaprojektowany do użytku w pozycji poziomej, pionowej i face-up.

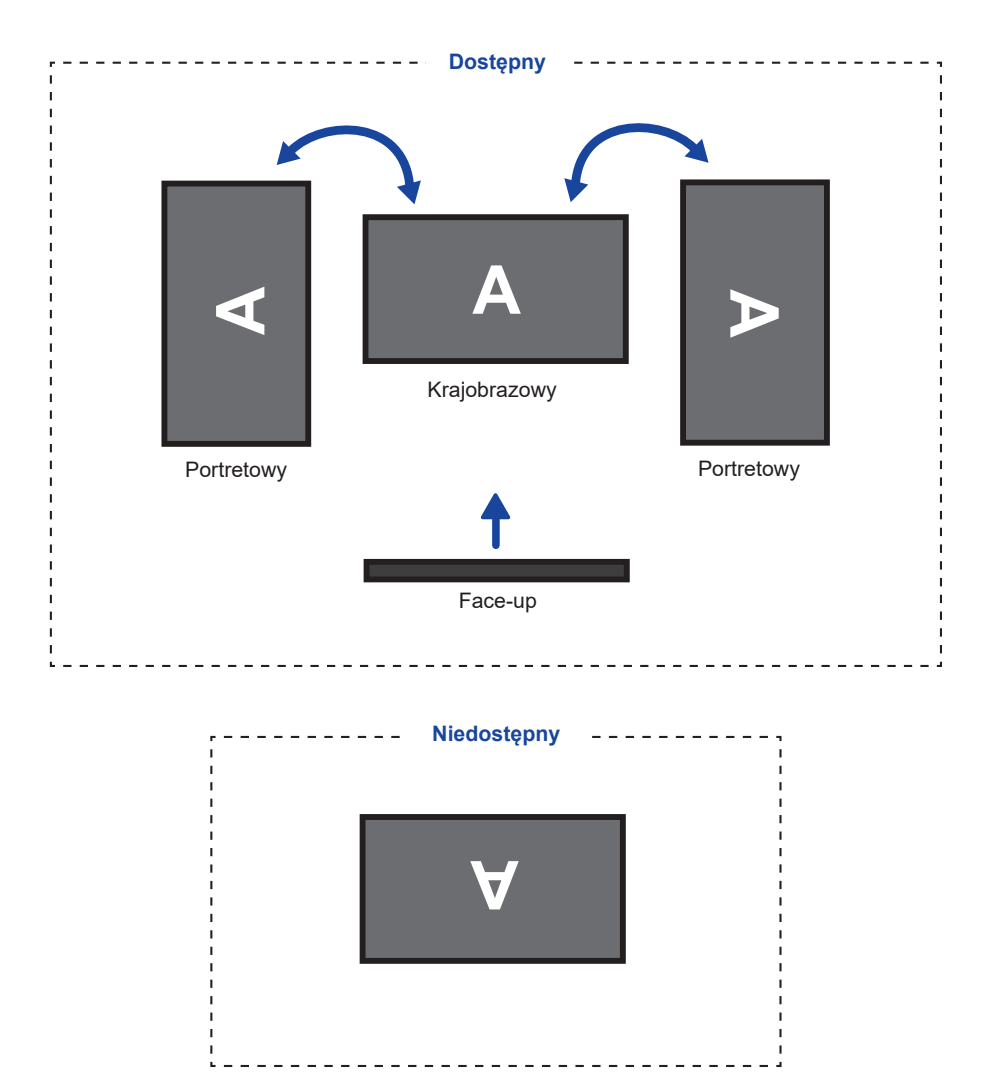

## <span id="page-11-0"></span>**ELEMENTY STERUJĄCE I ZŁĄCZA : ProLite TW2223AS**

<Przód>

<Tylna i Dolna>

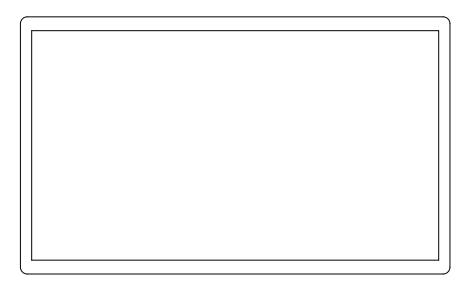

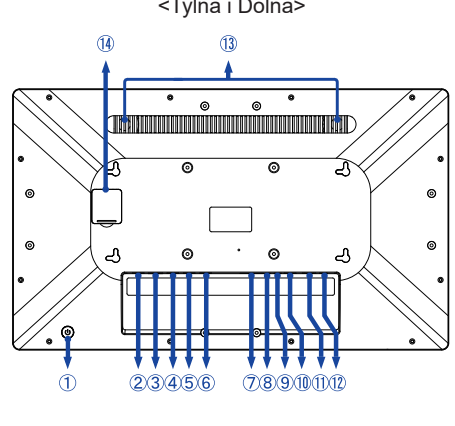

9060

Przełącznik zasilania ( )

Tryb uśpienia: Naciśnij przycisk zasilania lub dotknij ekranu, aby wybudzić urządzenie. **Klawisz skrótu**

Wyłączanie: Naciskaj przez 3 sekundy, gdy zasilanie jest włączone.

- Złącze USB (USB 2,0: DC5V, 500mA) (USB 2,0)
- Złącze RJ45 (LAN)
- Złącze USB (USB 2,0: DC5V, 500mA) (USB 2,0)
- Port szeregowy: Dla personelu serwisowego (DC5V, 100mA)
- Port szeregowy: Dla personelu serwisowego (DC5V, 100mA)
- Gniazdo karty SD (SD Card)
- $\circledR$  Gniazdo audio na słuchawki i mikrofon  $\circledR$ )
- Złącze USB OTG (DC5V, 500mA) (OTG)

Komputer podłączony do tego portu może uzyskać dostęp do karty Micro SD / wewnętrznej lub zewnętrznej pamięci komputera z Panel dotykowy PC. **INFO**

- Złącze USB (USB3,2 Gen 1: 5Gbps, 5V, 900mA) (USB 3,2)
- Złącze HDMI (HDMI OUT)
- 12 Złącze do Zasilacza Sieciowego (=== : Prąd stały) (DC)
- Głośniki
- Niedostępne w tym modelu

## <span id="page-12-0"></span>**ELEMENTY STERUJĄCE I ZŁĄCZA : ProLite TW2424AS**

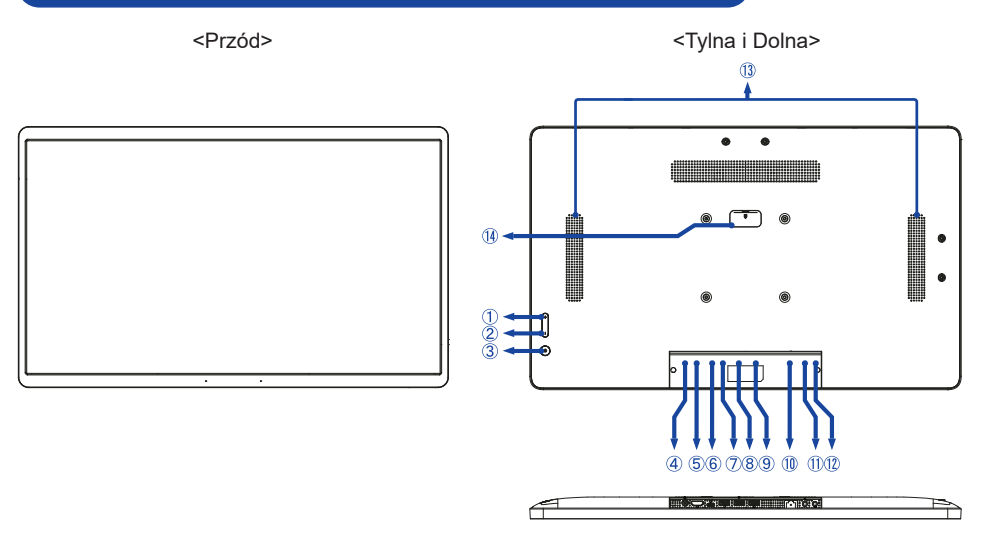

- Przycisk Głośności + ( + )
- Przycisk Głośności ( )
- $(3)$  Przełącznik zasilania  $(0)$

Tryb uśpienia: Naciśnij przycisk zasilania lub dotknij ekranu, aby wybudzić urządzenie. **Klawisz skrótu**

Wyłączanie: Przytrzymaj przez 1 sekundę, aby wyświetlić opcje ponownego uruchomienia i wyłączenia.

Zrzut ekranu: Naciśnij (إ ) i – jednocześnie.

- Złącze do Zasilacza Sieciowego ( : Prąd stały) (DC)
- Złącze HDMI (HDMI IN)
- Złącze USB typu-C (DC5V, 900mA, tylko wyjście wideo) (USB C)
	- Komputer podłączony do tego portu może uzyskać dostęp do karty Micro SD / wewnętrznej lub zewnętrznej pamięci komputera z Panel dotykowy PC. **INFO**
- Złącze USB (USB3,2 Gen 1: 5Gbps, 5V, 900mA) (USB 3,2)
- Złącze USB (USB 2,0: DC5V, 500mA) (USB 2,0)
- Złącze USB (USB 2,0: DC5V, 500mA) (USB 2,0)
- Złącze RJ45 (LAN)
- $(1)$  Gniazdo słuchawkowe  $(Q)$
- $(1)$  Złącze mikrofonowe  $(\mathscr{P})$
- Głośniki
- Niedostępne w tym modelu

## <span id="page-13-0"></span>**PODŁĄCZANIE PANEL DOTYKOWY PC**

- Podłącz Zasilacz Sieciowy do Panel dotykowy PC, a następnie do źródła prądu.
- Włącz Panel dotykowy PC.
- **INFO**

 Upewnij się, że instalacja w budynku ma wyłącznik automatyczny 120/240V, 20A (maksymalnie).

- Wtykowe urządzenia klasy I typ A muszą być podłączone do uziemienia ochronnego.
- Gniazdko sieciowe powinno być zainstalowane w pobliżu urządzenia i powinno być łatwo dostepne.
- Nadmierne ciśnienie akustyczne w słuchawkach może spowodować uszkodzenie/utrate słuchu.
- Początkowa konfiguracia systemu operacyjnego trwa około 5-10 minut.

<Tył>

- Aby skonfigurować system operacyjny Android dla Panel dotykowy PC, włącz Panel dotykowy PC i postępuj zgodnie z instrukcjami wyświetlanymi na ekranie.
- [Przykład podłączenia]
- ProLite TW2223AS

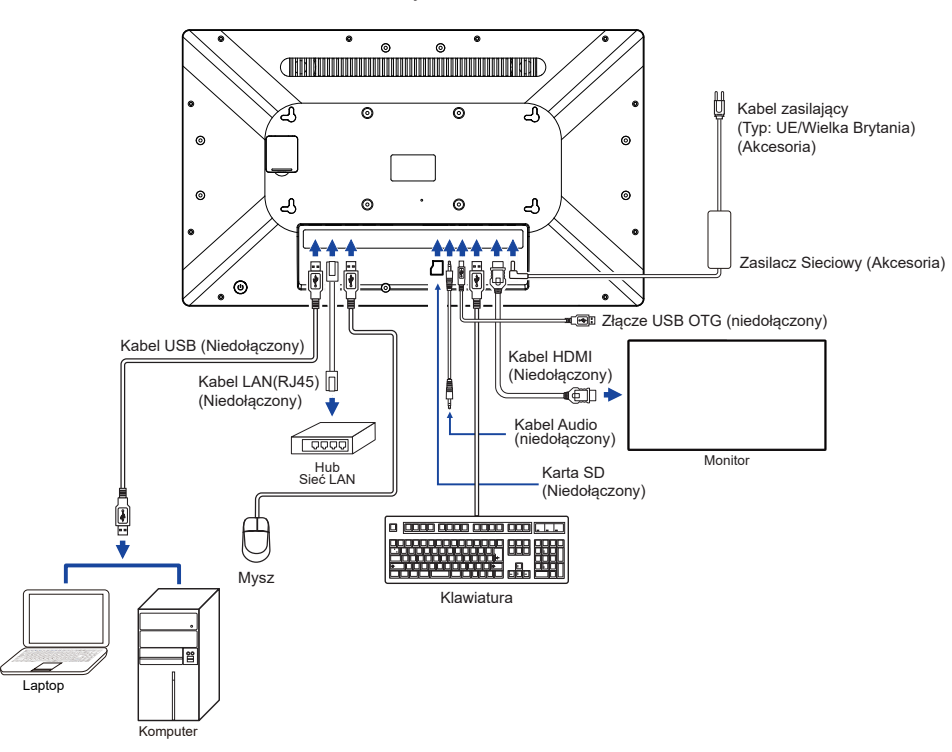

**POLSKI**

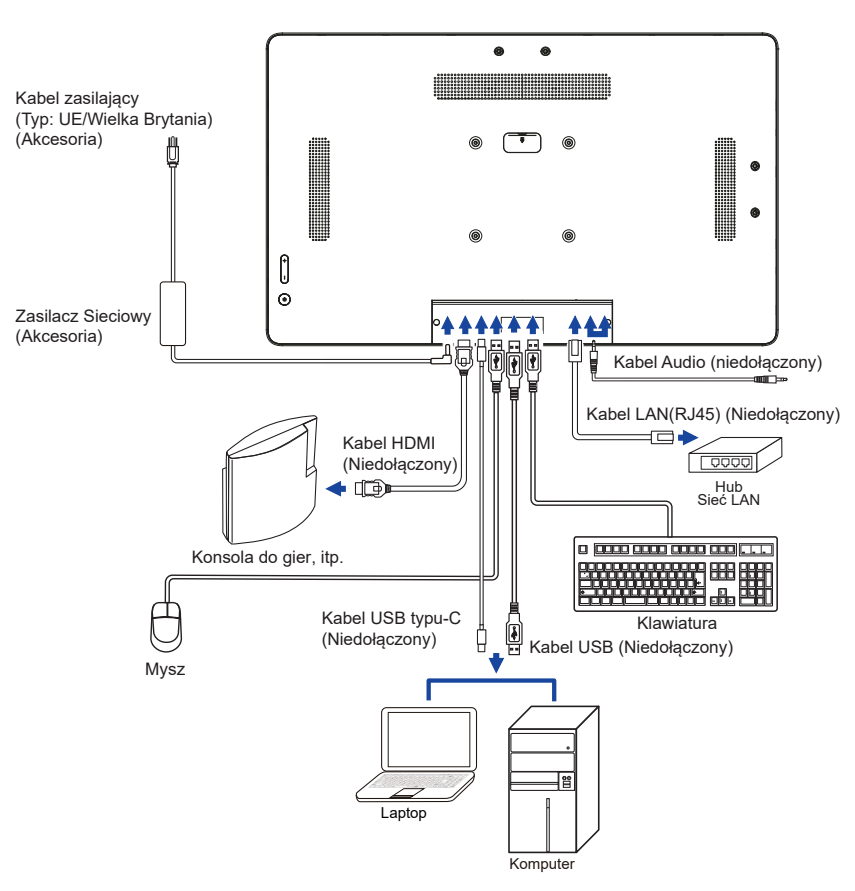

<Tył>

## <span id="page-15-0"></span>**MONTAŻ I DEMONTAŻ OSŁONY KABLE**

Umieść kawałek miękkiego materiału na stole, by zabezpieczyć Panel dotykowy PC przed zadrapaniem. Połóż Panel dotykowy PC płasko na stole przodem do dołu.

### **[ Montaż ]**

- Przełóż podłączone kable przez otwory w osłonie kabli.
- Przykręć mocno osłonę kabla za pomocą śrub.

## **[ Demontaż ]**

Odkręć, aby zdjąć osłonę kabla.

ProLite TW2223AS

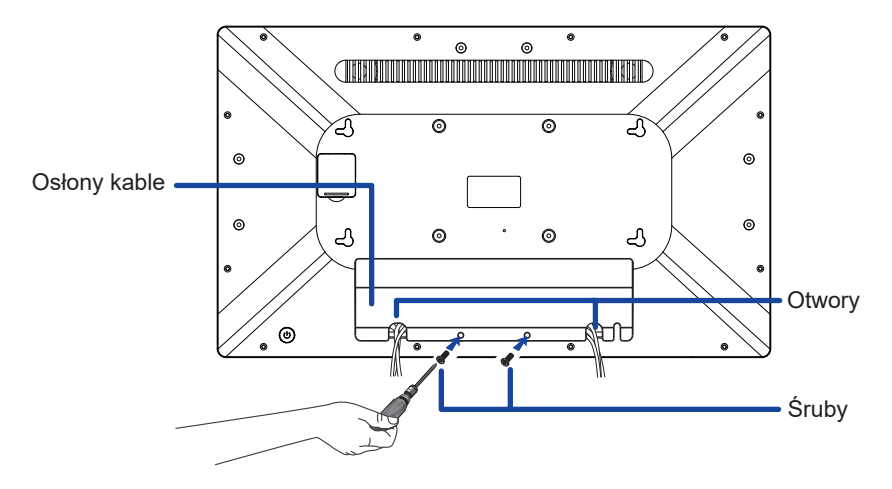

ProLite TW2424AS

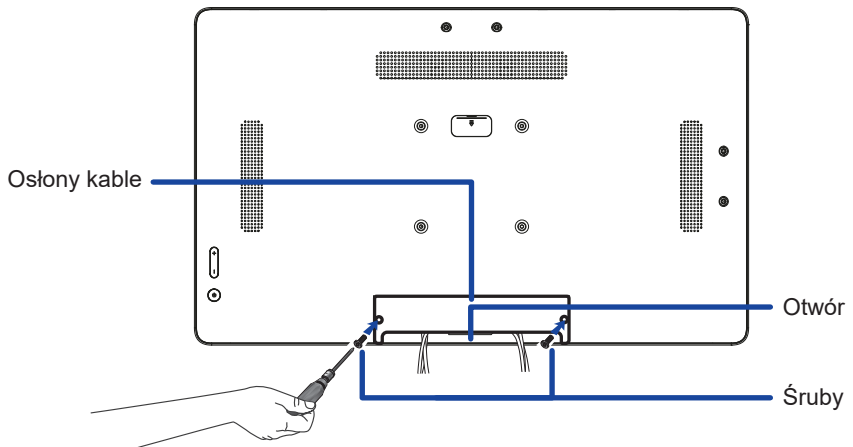

## <span id="page-16-0"></span>**OBSŁUGA PANEL DOTYKOWY PC**

**Ekran główny jest wyświetlany, gdy Panel dotykowy PC jest włączony.**

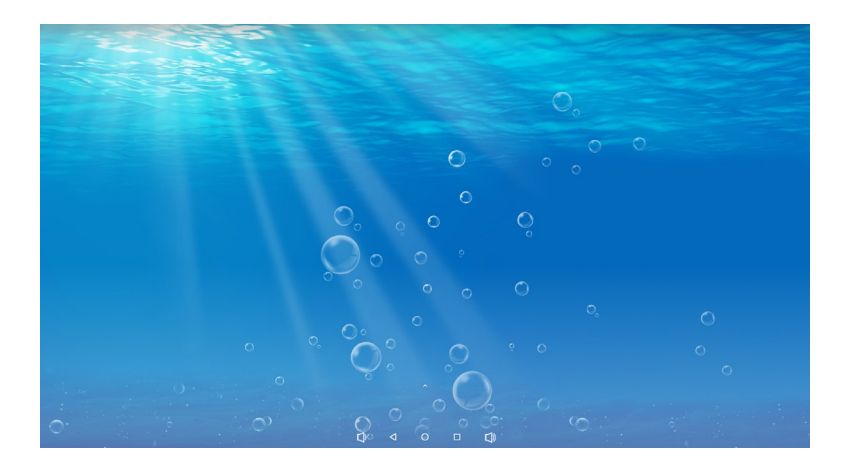

#### **<Ikony paska systemowego>**

- : Zmniejsz głośność
- : Wróć do wyjścia i poprzedniej strony.
- : Wróć do ekranu głównego.
- $\Box$ : Pokaż liste ostatnio uruchomionych aplikacii.
- : Zwiększ głośność

**A: Wyświetl wszystkie aplikacie.** 

#### **Kroki operacyjne w trybie KIOSK**

Przejdź do Ustawienia -> Dostępność -> Sterowanie systemem

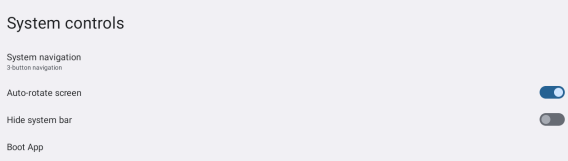

- Wybierz w menu Boot app aplikację, która ma zostać otwarta w trybie Kiosk po uruchomieniu ekranu.
- Włącz funkcję Ukryj pasek systemowy, aby użytkownik końcowy nie mógł wyjść z aplikacji. (Chyba że sama aplikacja ma funkcję Exit).
- W menu nawigacji systemowej wybierz nawigację 3-przyciskową.
- Po ponownym uruchomieniu ekran automatycznie otworzy aplikację.
- Aby włączyć pasek systemowy, naciśnij dwukrotnie przycisk zasilania z tyłu ekranu. W tym przypadku ustawienie Ukryj pasek systemowy zostanie wyłączone.

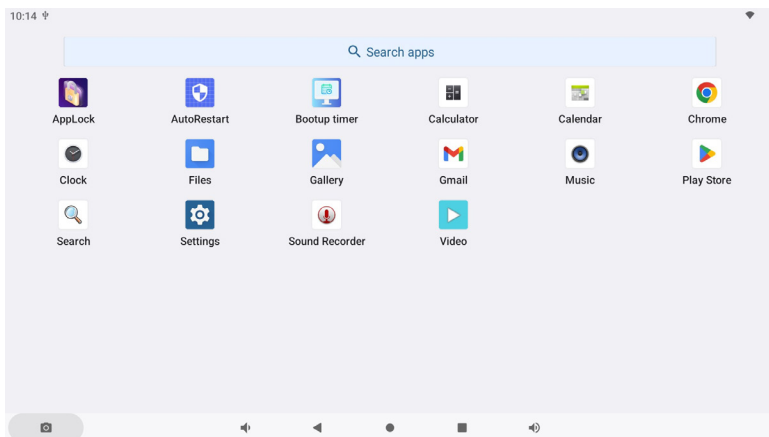

#### **<Aplikacje>**

\*

- **Collective**: Zablokuj aplikację, wprowadzając 4-cyfrowe hasło.
	- : Zarządzaj czasem ponownego uruchomienia.
	- : Zarządzaj czasem włączenia / wyłączenia.
- **: Kalkulator**
- **Natal**: Kalendarz
- O : Chrome
- : Budzik / Zegar / Minutnik / Stoper
- **Col**: Zarządzaj plikami i folderami na urządzeniu.
- : Organizuj albumy.
- $\blacksquare$ : Gmail
- : Odtwórz pliki audio.  $\odot$
- **D**: Play store.
- : Wyszukiwarka  $\mathbf Q$
- : Preferencje systemu
- $\mathbf{Q}$ : Rejestrator dźwięku
- : Odtwarzaj pliki wideo.

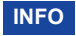

**\*** USB Slave Lock: Wyłącza dostęp do karty Micro SD / wewnętrznej lub zewnętrznej pamięci komputera z Panel dotykowy PC przez port USB Slave. Key Lock: Wyłącza Przełącznik zasilania, Przyciskow Głośności + i Głośności –.

## <span id="page-18-0"></span>**ROZWIĄZYWANIE PROBLEMÓW**

Gdy Panel dotykowy PC nie działa prawidłowo, wykonaj poniższe czynności w celu znalezienia prawdopodobnego rozwiązania problemu.

- 1. W zależności od występującego problemu wykonaj regulacje przedstawione w punkcie OBSŁUGA PANEL DOTYKOWY PC. Gdy nie zapewnia to przywrócenia obrazu, przejdź do czynności 2.
- 2. Jeżeli nie możesz znaleźć stosownej pozycji regulacji w punkcie OBSŁUGA PANEL DOTYKOWY PC lub problem nie ustępuje, wykonaj poniższe czynności kontrolne.
- 3. W przypadku gdy zetknąłeś się z problemem, który nie został opisany poniżej lub nie możesz skorygować tego problemu, zaprzestań użytkowania Panel dotykowy PC i skontaktuj się ze swoim dostawcą lub centrum serwisowym firmy iiyama w celu uzyskania dodatkowej pomocy.

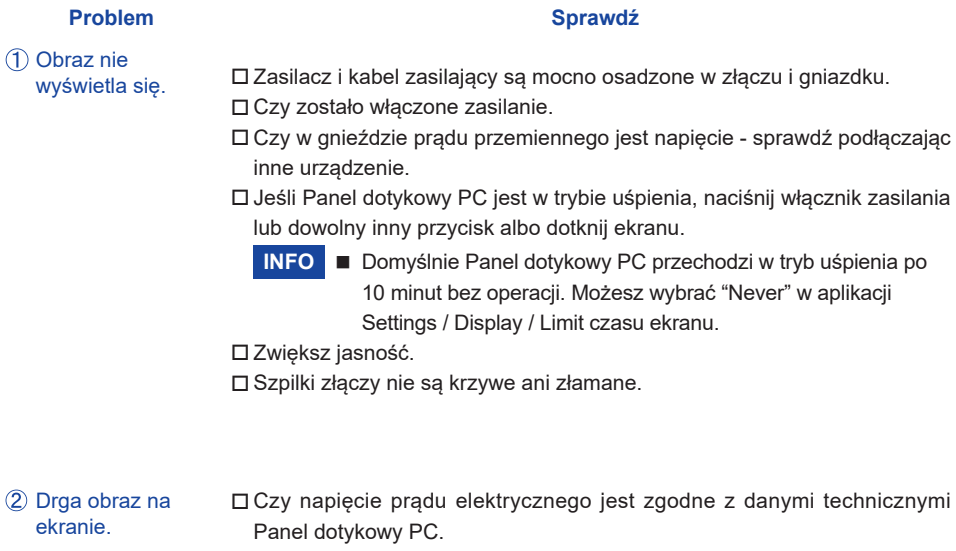

- Brak dźwięku Czy głośność jest ustawiona. Sprawdź ustawienia dźwięku.
- Ekran dotykowy nie działa. Aktywacja funkcji ekranu dotykowego P-CAP po wyłączeniu i włączeniu zasilania zajmuje około 15 sekund lub więcej. Jest to normalne. Proszę chwilę poczekać.

## **INFORMACJE NA TEMAT RECYKLINGU**

Nie wyrzucaj swego Panel dotykowy PC – przyczynisz się do lepszej ochrony środowiska. Odwiedź naszą witrynę: https://iiyama.com, w celu recyklingu Panel dotykowy PC.

## <span id="page-19-0"></span>**DODATEK**

Specyfikacje i wygląd produktów mogą ulec zmianie bez wcześniejszego zawiadomienia.

## **DANE TECHNICZNE : ProLite TW2223AS-B1**

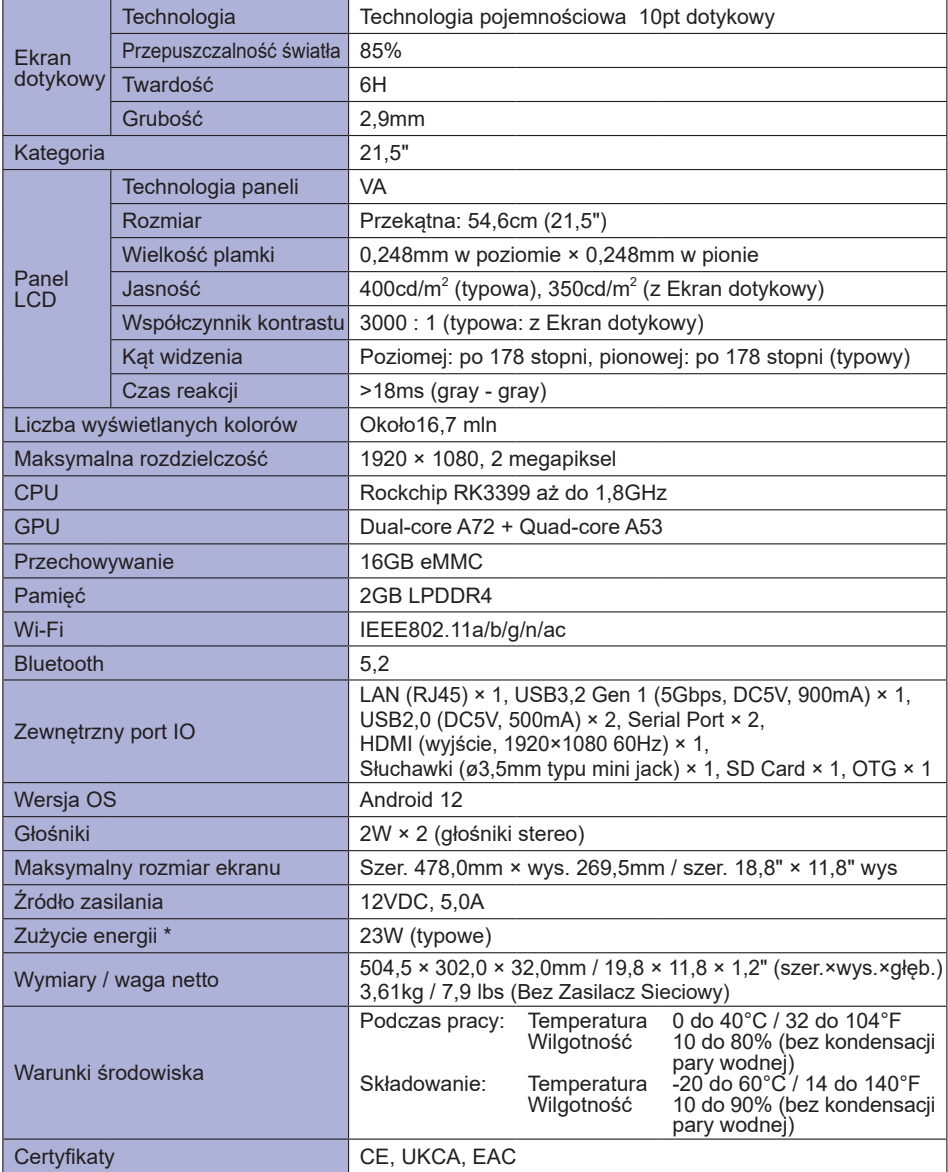

**INFO** \* Gdy urządzenia USB nie są podłączone.

## <span id="page-20-0"></span>**DANE TECHNICZNE : ProLite TW2424AS-B1 / ProLite TW2424AS-W1**

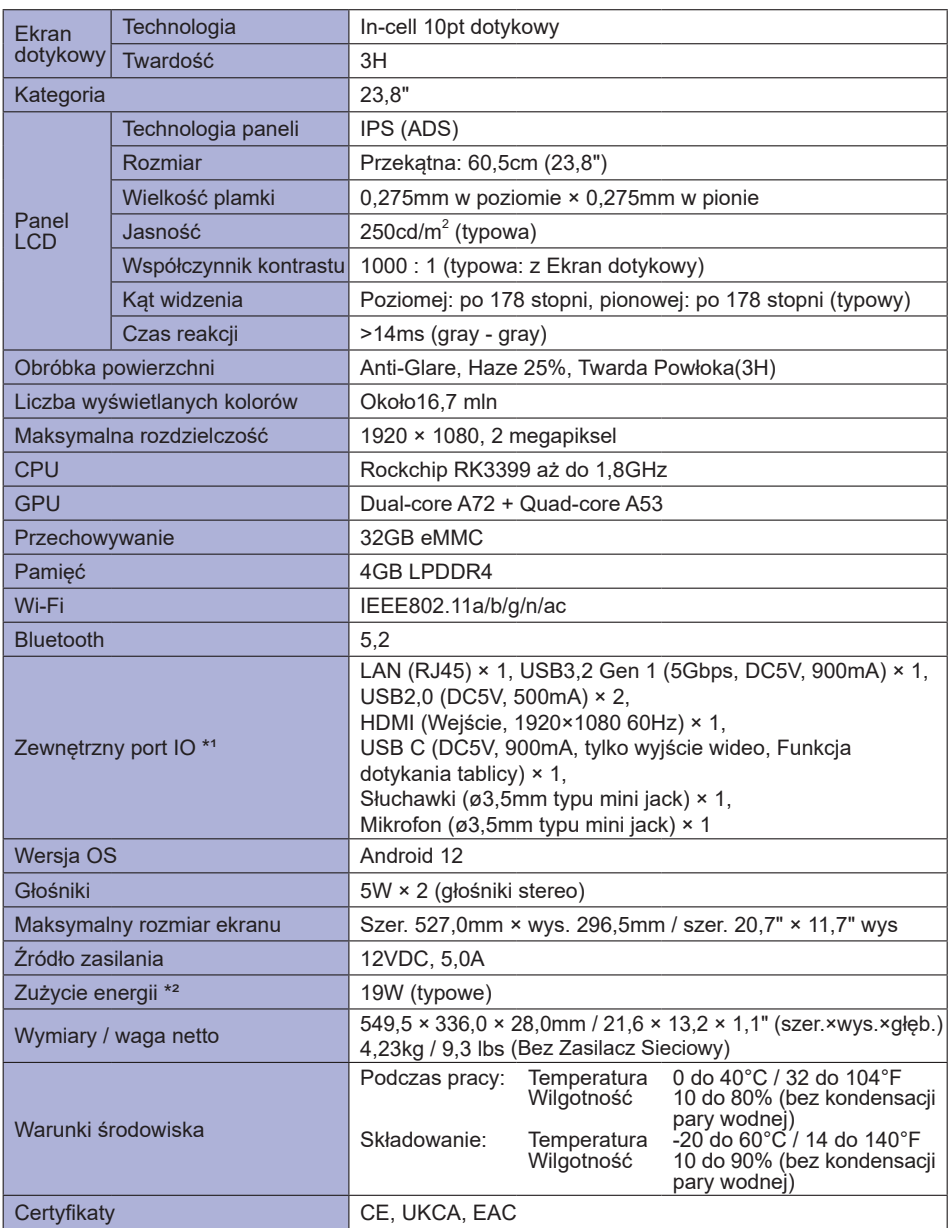

INFO <sup>\*1</sup> USB C obsługuje tylko tryb lustrzany w wyjściu wideo, tryb dotykowy obsługuje tylko system operacyjny Win 10 i 11.

\*² Gdy urządzenia USB nie są podłączone.

## <span id="page-21-0"></span>**DANE TECHNICZNE : ProLite TW2424AS-B1 A / ProLite TW2424AS-W1 A**

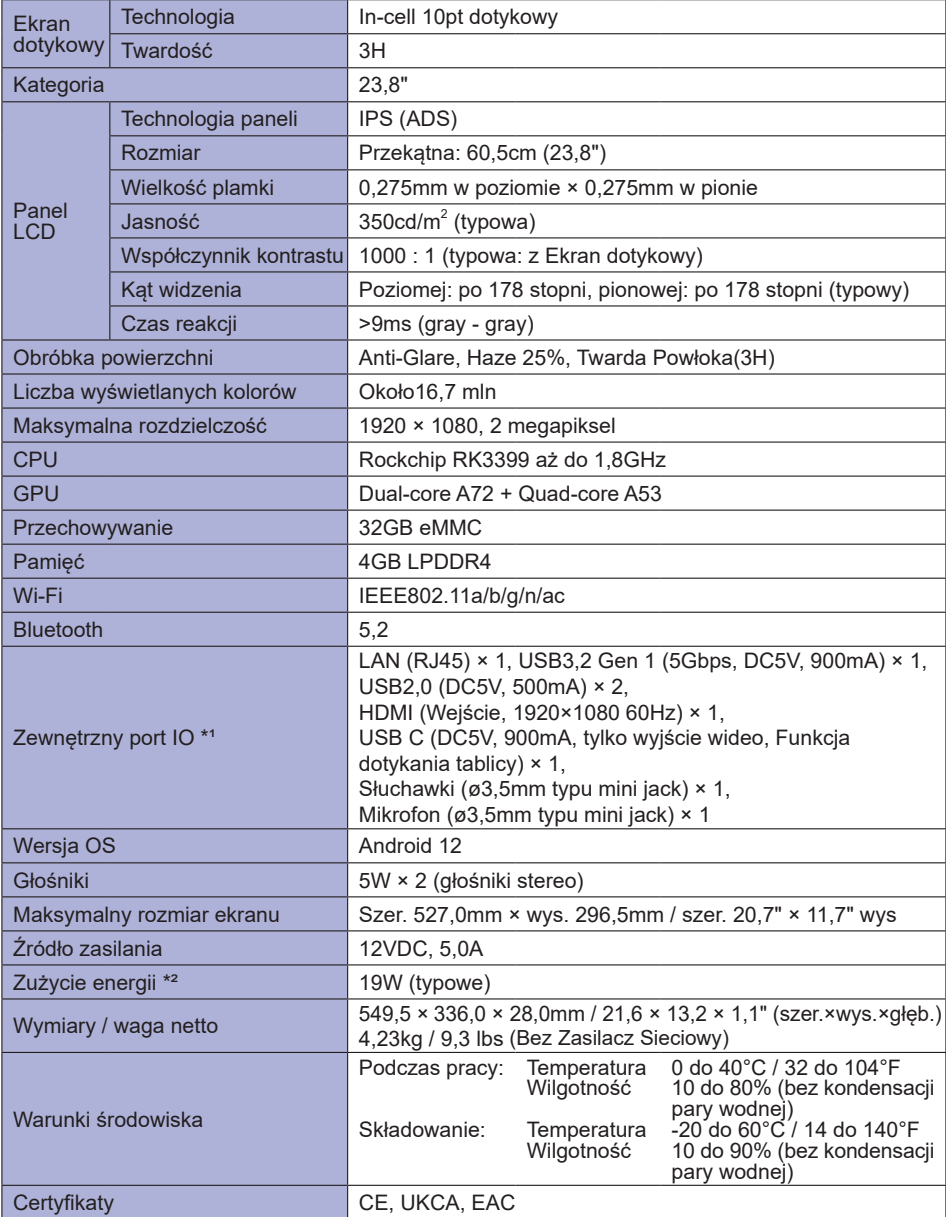

**INFO** \*1 USB C obsługuje tylko tryb lustrzany w wyjściu wideo, tryb dotykowy obsługuje tylko system operacyjny Win 10 i 11.

\*² Gdy urządzenia USB nie są podłączone.

**POLSKI**

## <span id="page-22-0"></span>**WYMIARY : ProLite TW2223AS**

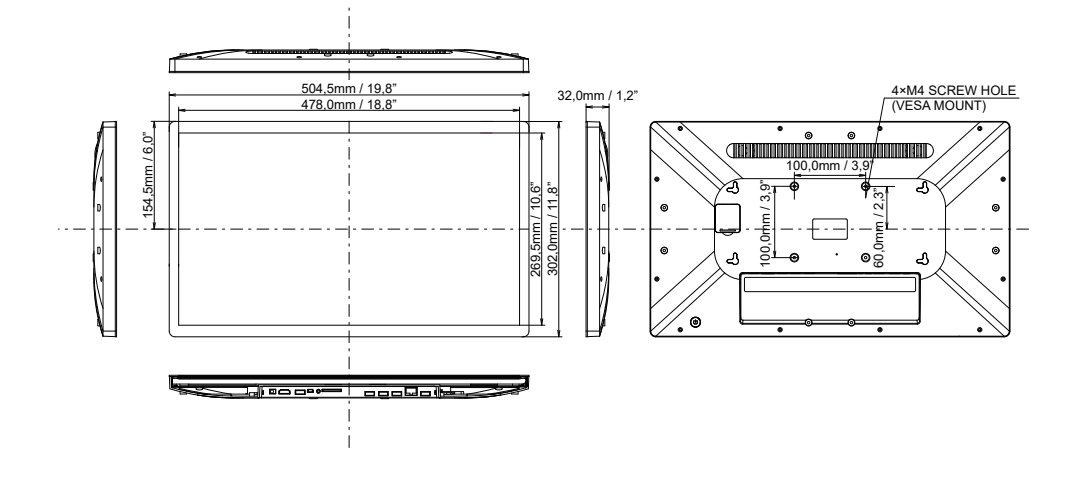

## **WYMIARY : ProLite TW2424AS**

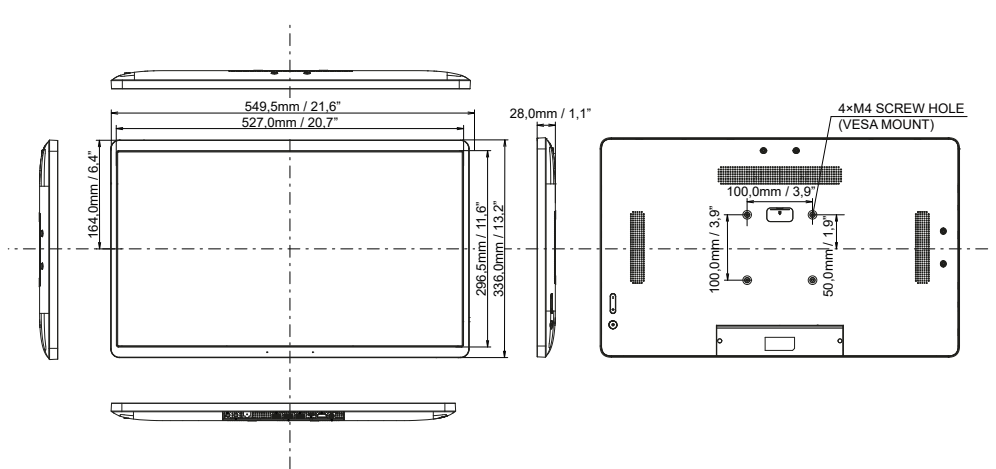